# **COMO SOLICITAR BAIXA DE ART COM REGISTRO DE ATESTADO**

#### **Portal de Serviços do Crea-MS**

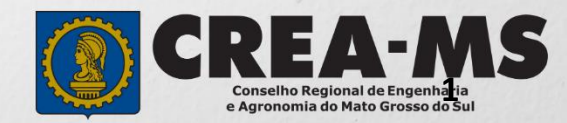

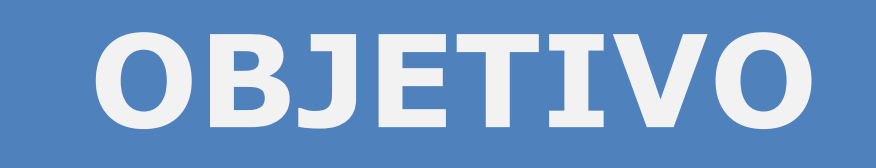

Apresentar os procedimentos para Baixa de ART com Registro de Atestado pelo Portal de Serviços do Crea-MS.

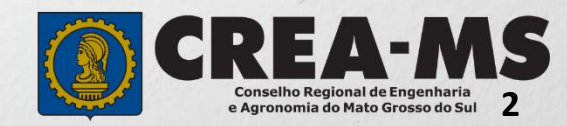

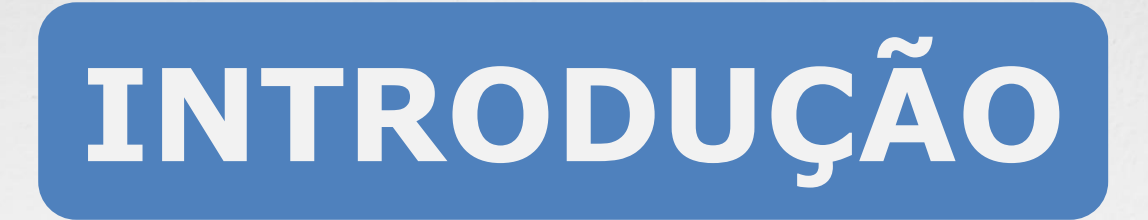

Baixa de ART é um procedimento necessário para comunicar ao CREA a conclusão da obra/serviço ou o encerramento de sua participação técnica, conforme artigo 13 da Resolução 1137/2023 do Confea.

O Atestado de Capacidade Técnica é a declaração fornecida pela contratante da obra ou serviço, que é fornecida por pessoa jurídica, de direito público ou privado e que atesta a execução da obra ou a prestação do serviço e identifica seus elementos quantitativos e qualitativos, o local e o período de execução, os responsáveis técnicos envolvidos e as atividades técnicas executadas.

Conforme o Art. 58 da Resolução 1137/23 do Confea, "as informações acerca da execução da obra ou prestação de serviço, bem como os dados técnicos qualitativos e quantitativos do atestado, devem ser declarados por profissional que possua habilitação nas profissões abrangidas pelo Sistema Confea/Crea".

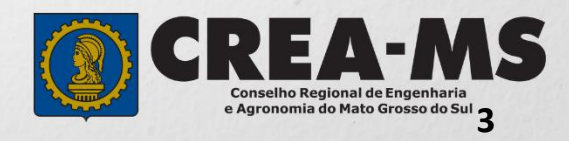

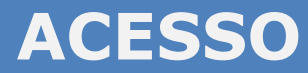

Acesse através do endereço

**<https://ecrea.creams.org.br/>**

**O Portal de Serviços do Crea-MS** 

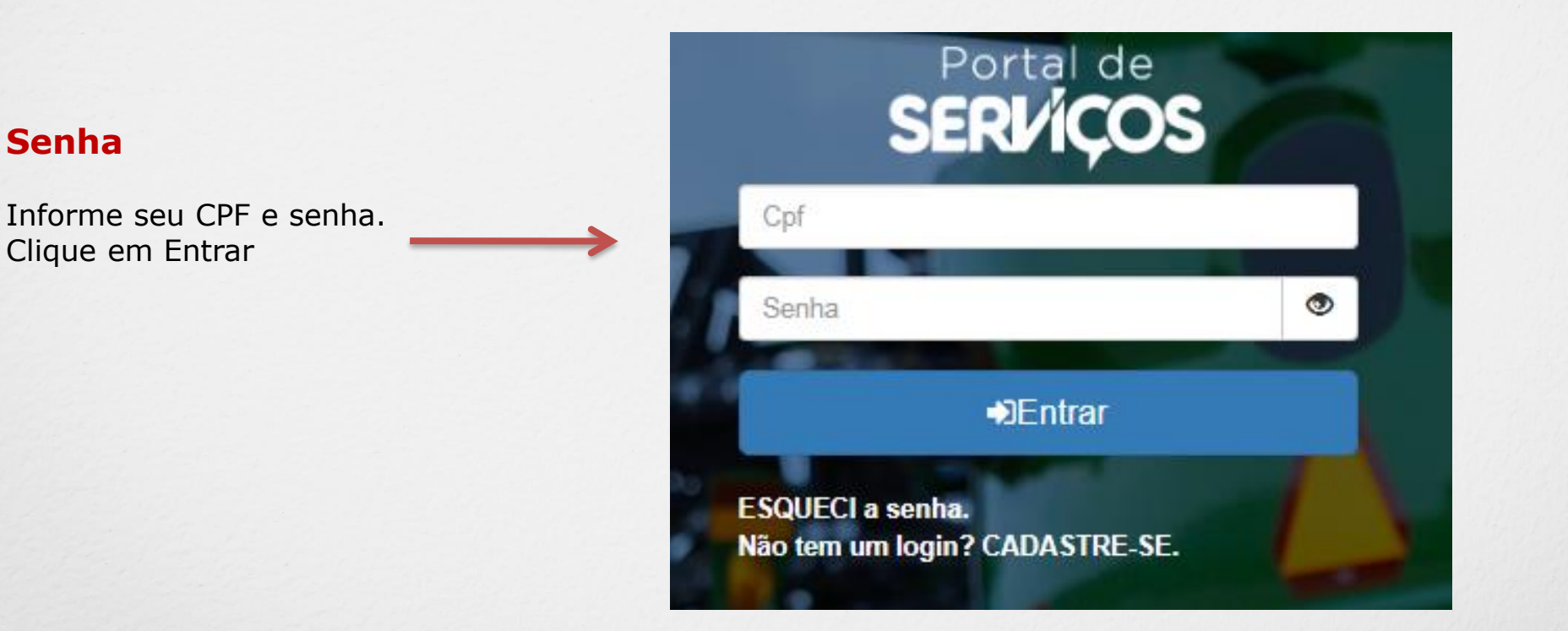

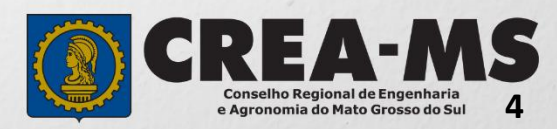

#### **PERFIL DE ACESSO**

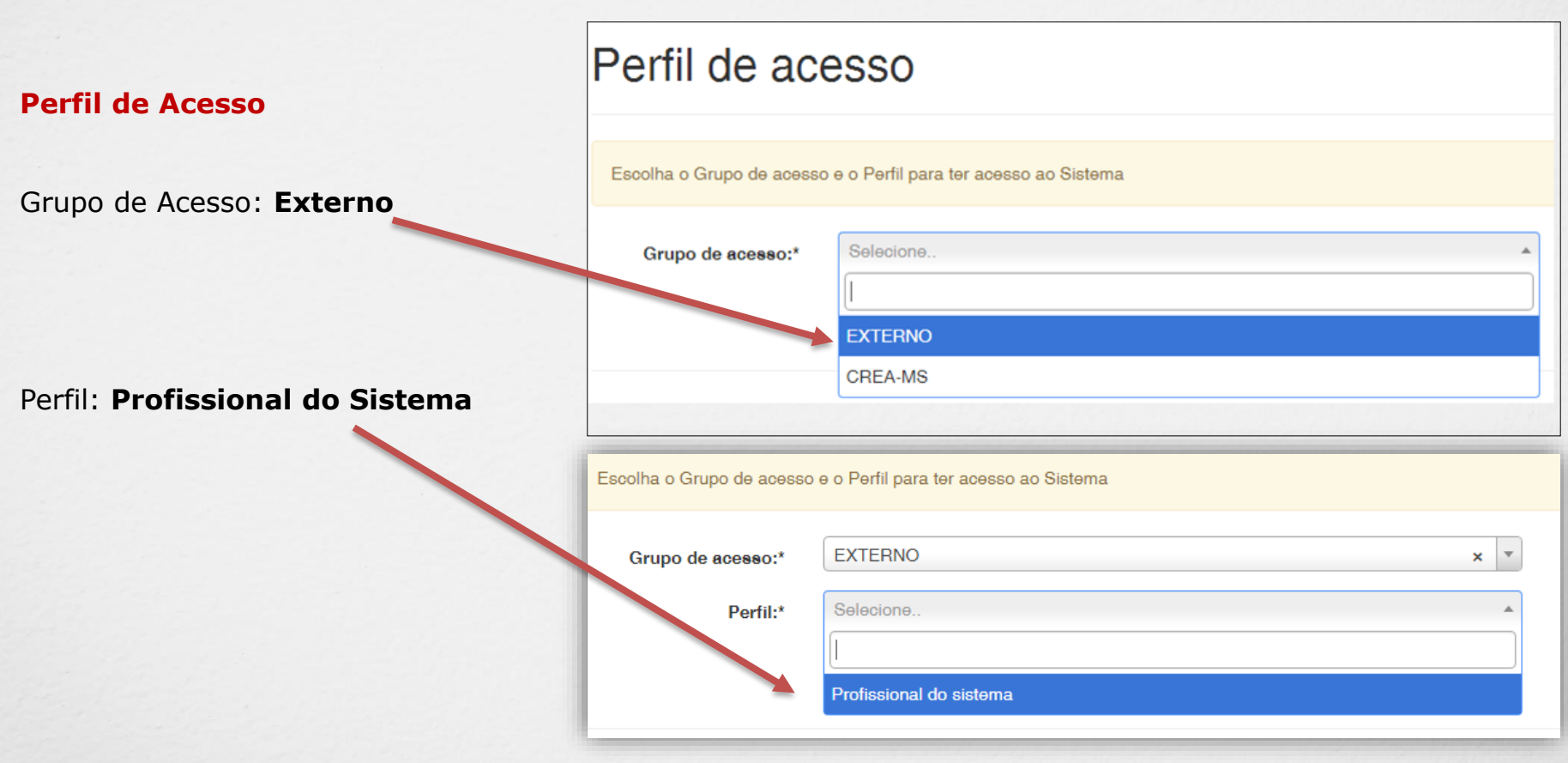

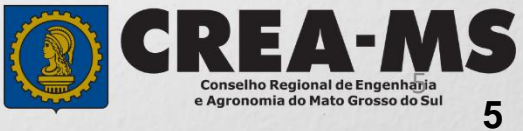

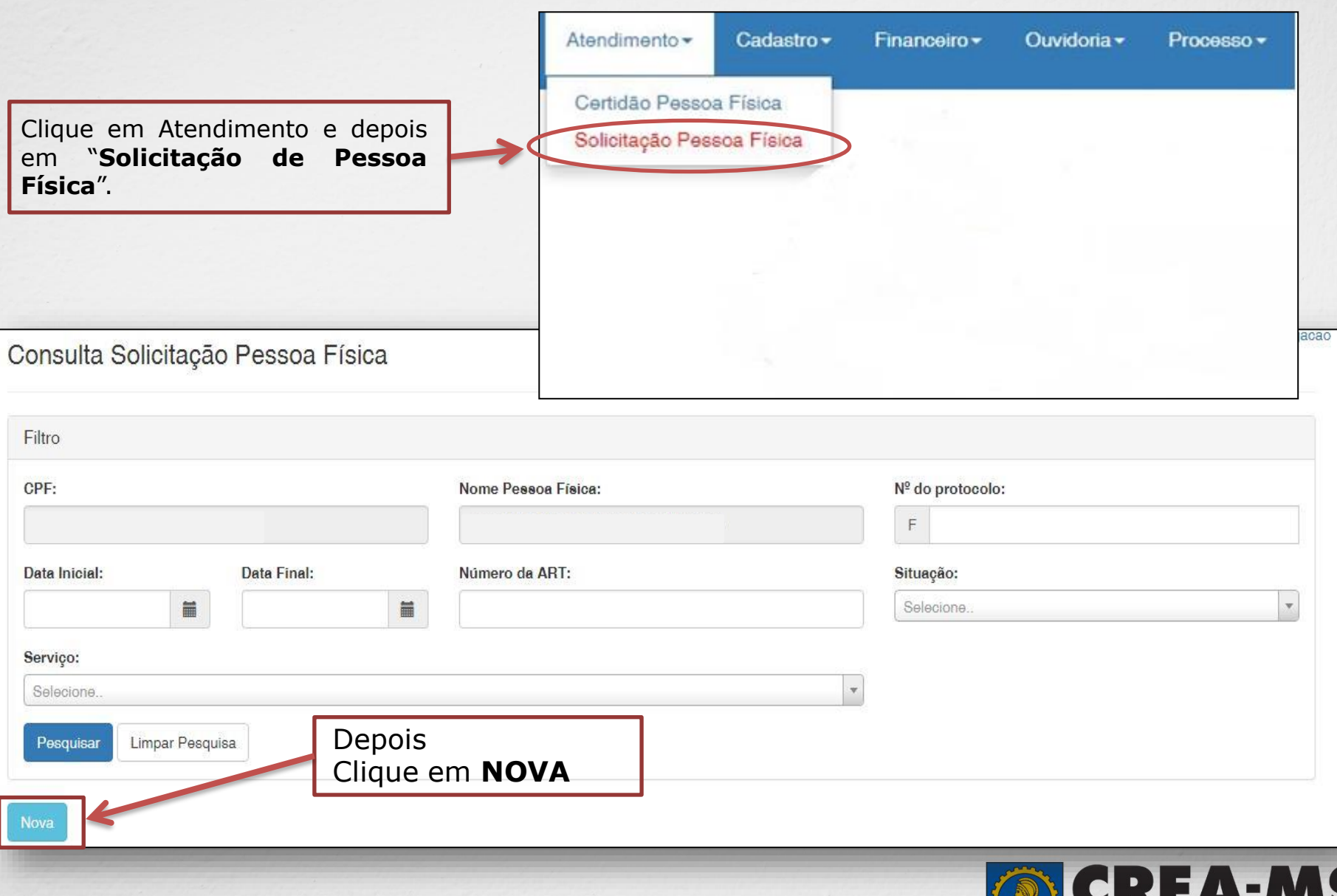

**6**

**Conselho Regional de Engenharia<br>e Agronomia do Mato Grosso do Sul** 

Selecione "**Baixa de ART com Registro de Atestado**"

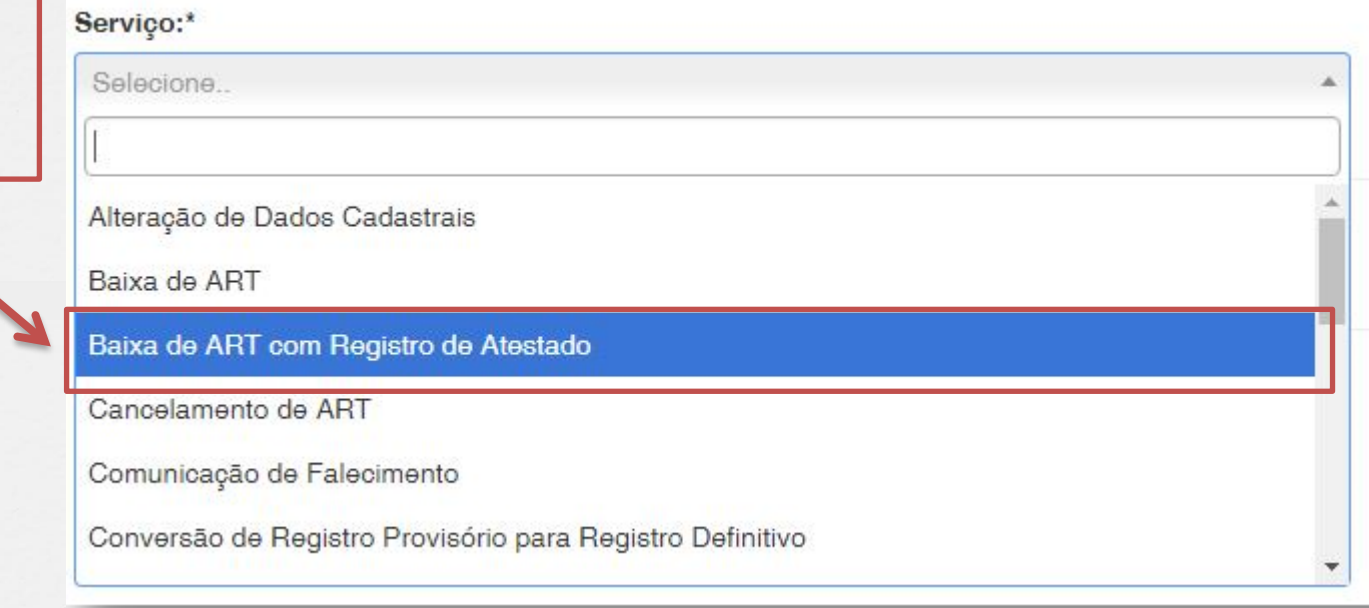

Na página seguinte clique em "**Adicionar ART's**"

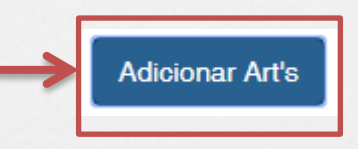

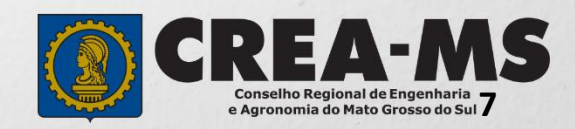

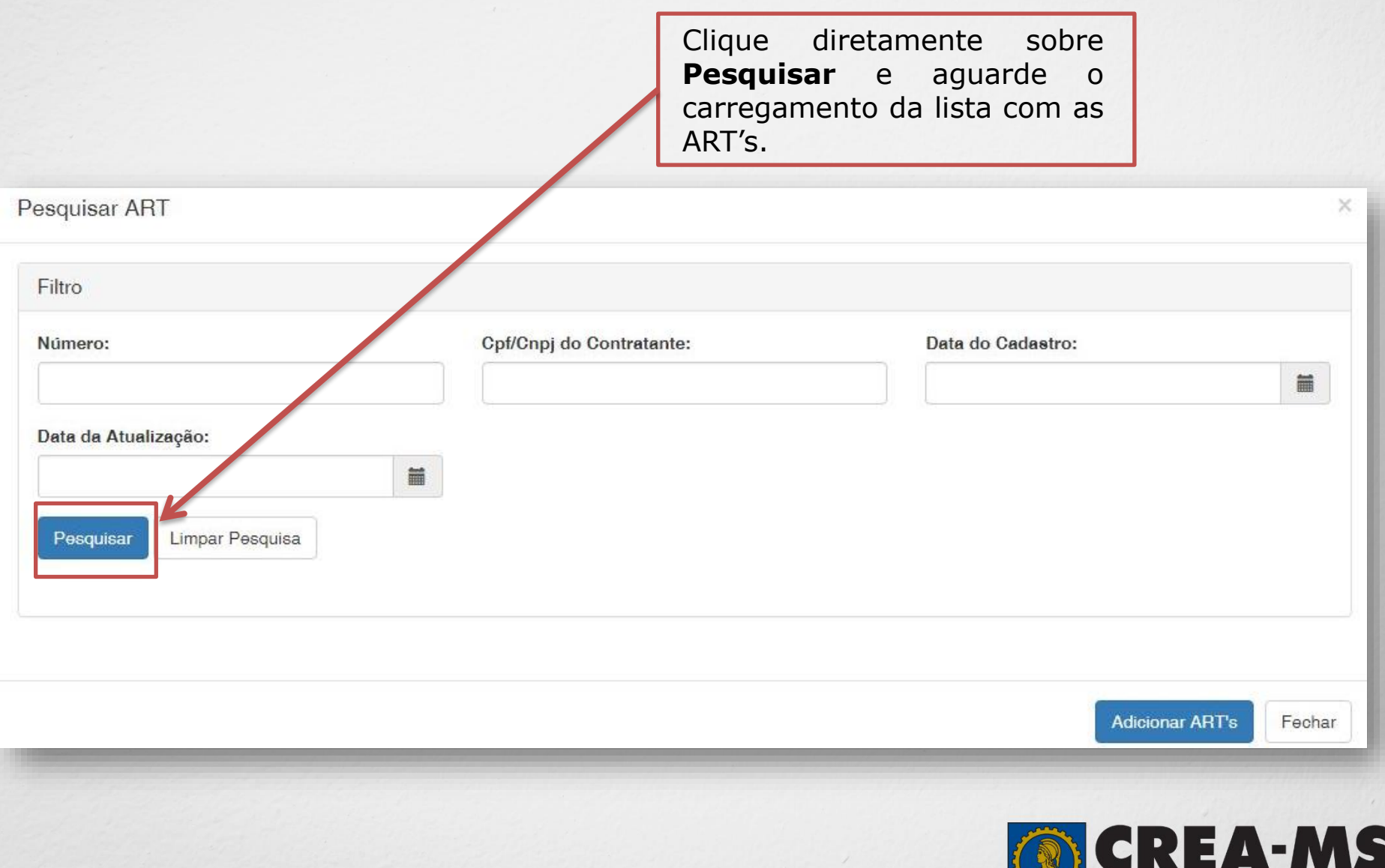

Conselho Regional de Engenharia 8<br>e Agronomia do Mato Grosso do Sul

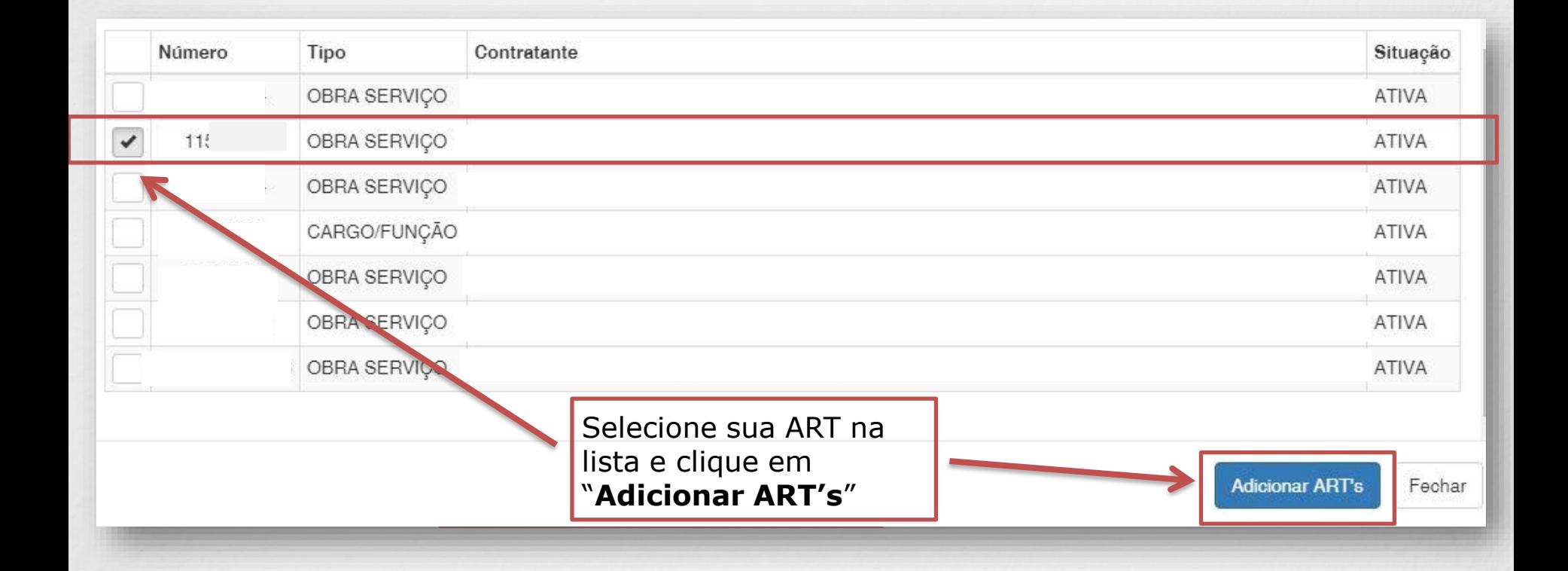

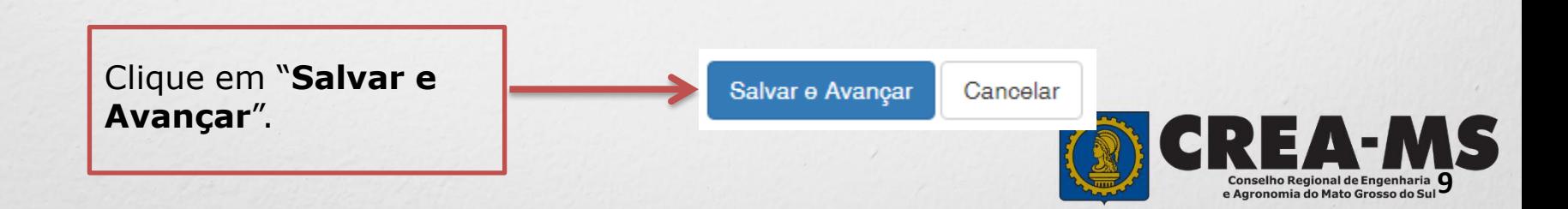

#### **Solicitação de Serviços de Pessoa Física > Anexos**

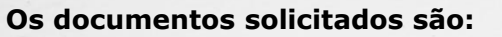

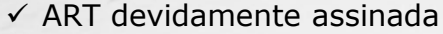

Clique no botão **Procurar**

computador

- ✓ Atestado Técnico
- ✓ Declaração assinada pelo profissional detentor do Atestado, **caso** o Atestado apresentado não esteja assinado por um profissional habilitado pelo Sistema Confea/Crea (modelo no site).

Selecione a **imagem** ou **pdf** no seu

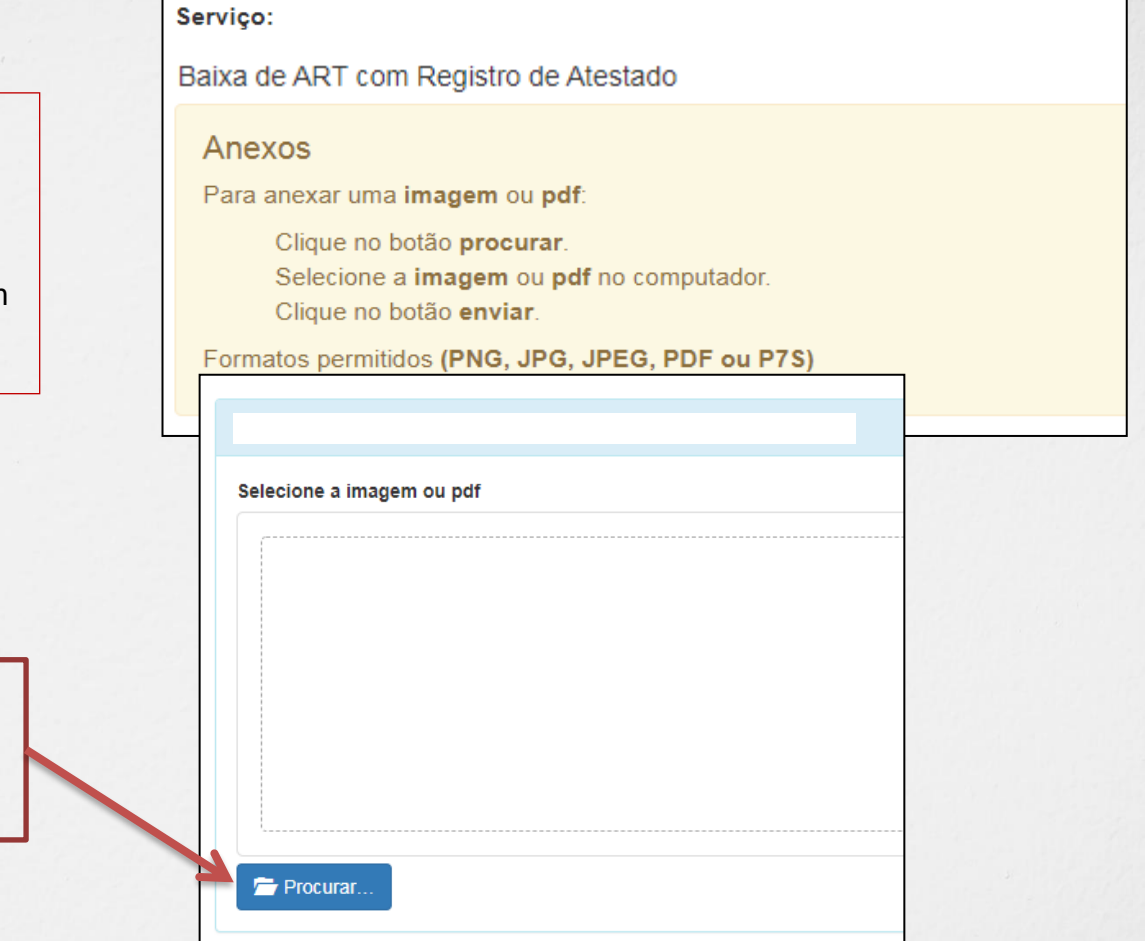

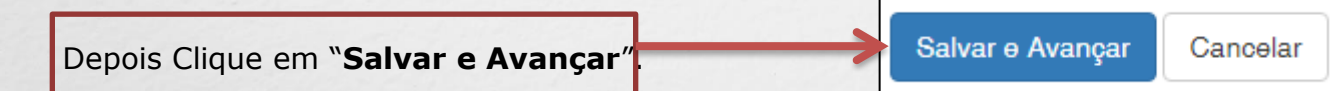

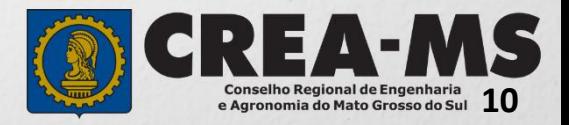

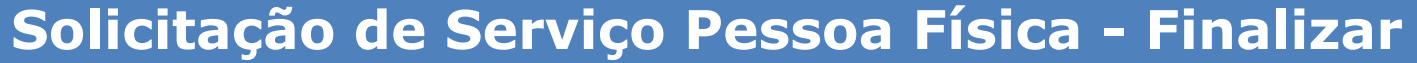

Assinar a Declaração e Confirmação de documentos apresentados e Clicar em "**Finalizar**".

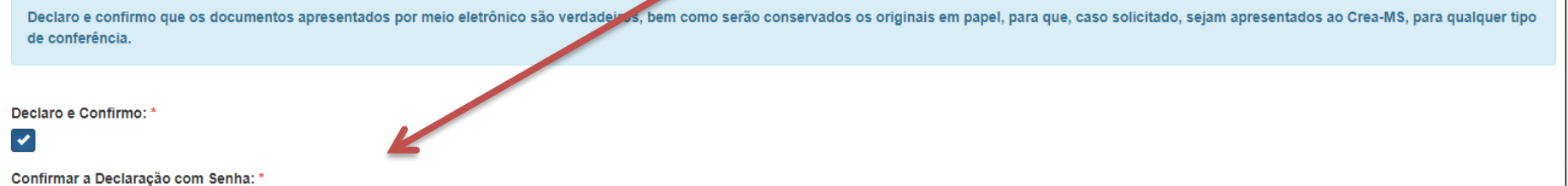

**ATENÇÃO:**

Finalizar

Cancelar

**NAS SOLICITAÇÕES FINALIZADAS APÓS 17/07/2023 O ORIGINAL DO ATESTADO NÃO PRECISA SER APRESENTADO NO CREA OU ENVIADO PELOS CORREIOS.**

**DEVE APENAS SER CONSERVADOS OS ORIGINAIS EM PAPEL, PARA EM CASO DE QUALQUER TIPO DE CONFERÊNCIA, SEJAM APRESENTADOS AO CREA-MS.**

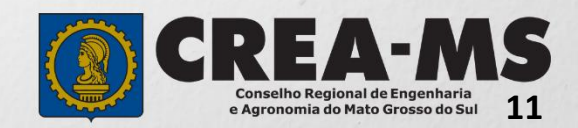

## **CANAIS DE ATENDIMENTO:**

0800 368 1000 - Opção 1 Chat (www.creams.org.br) WhatsApp 67 3368-1000 atendimento@creams.org.br

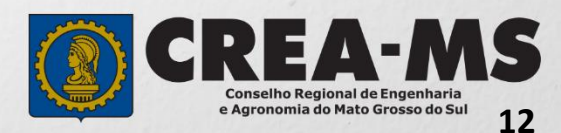